## Нужно перейти в свой личный кабинет (правая верхняя кнопка «ВОЙТИ» на главной странице сайта)

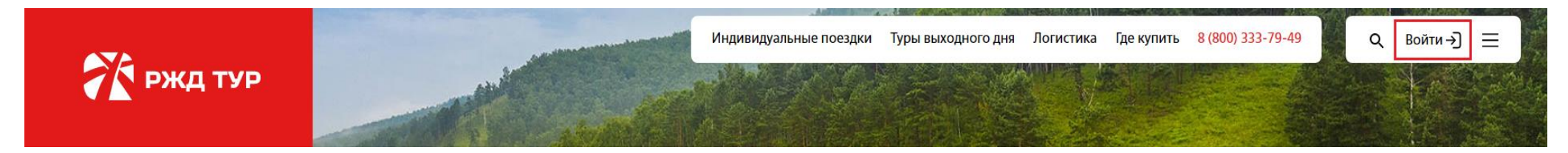

## В заявке вы увидите кнопку «Оплатить online»

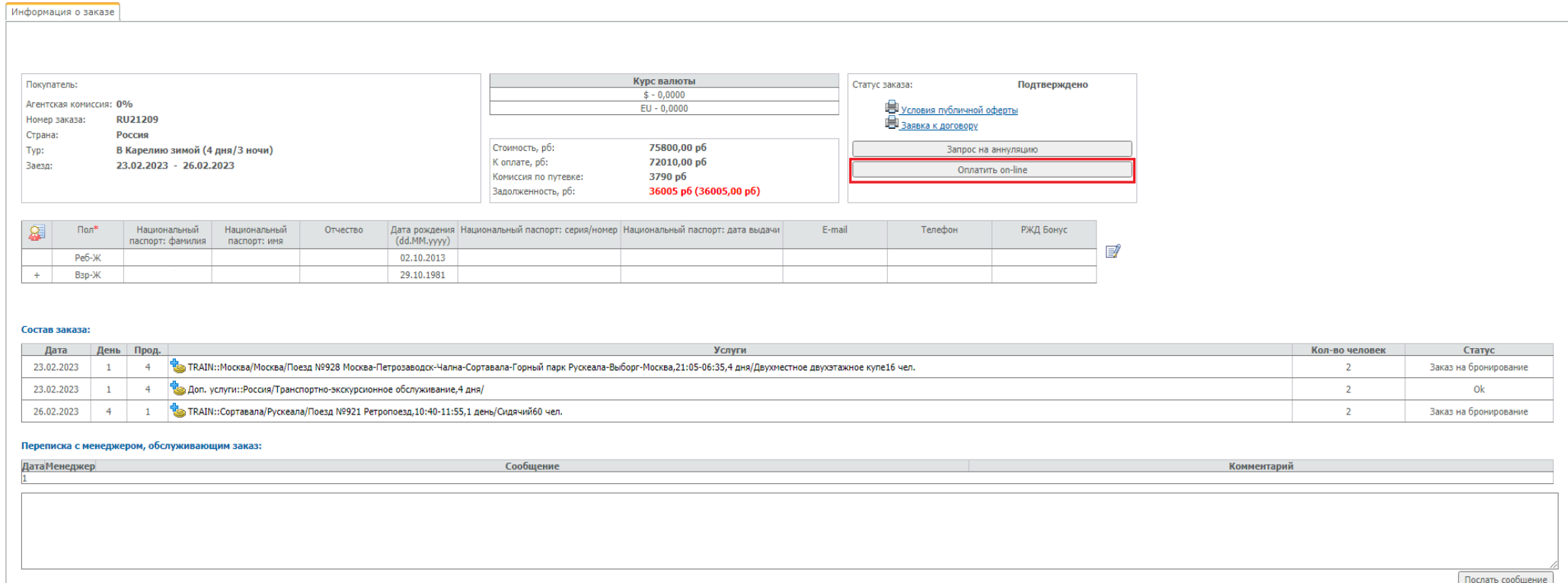

После нажатия кнопки «Оплатить online» вы переходите автоматически на страницу условий оплаты и корректировки оплачиваемой суммы (если вносите только предоплату, например)

## Оплата

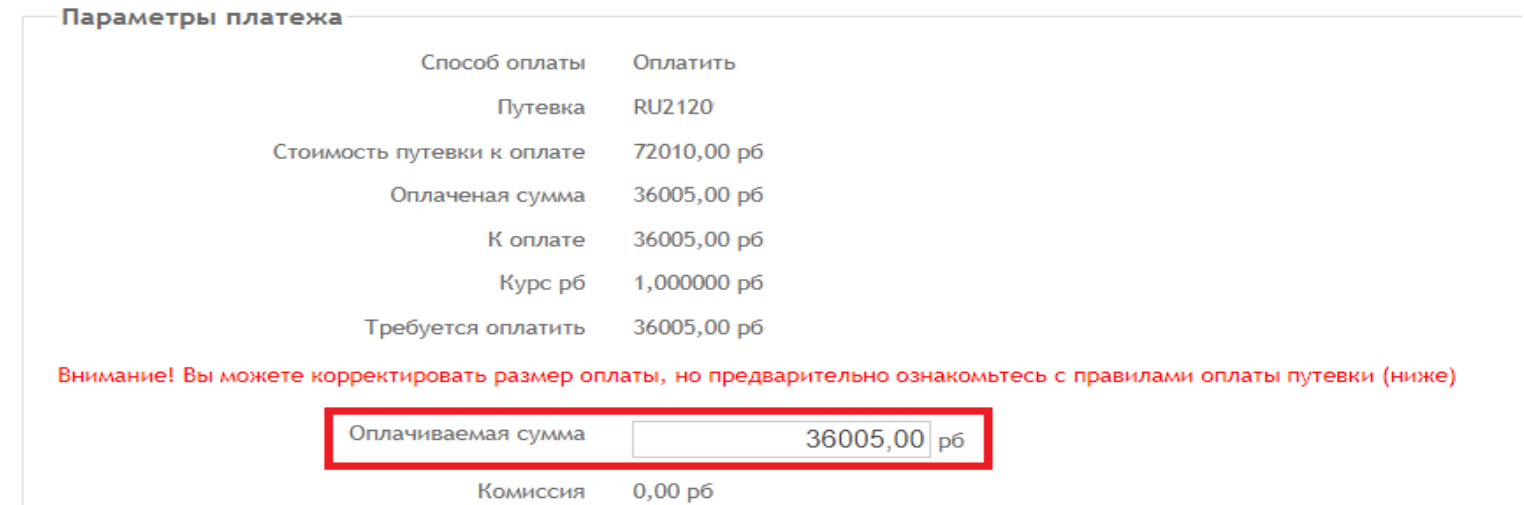

Далее вы переходите на страницу оплаты Сбер Онлайн, вводите реквизиты карты и ваша путевка была успешно оплачена

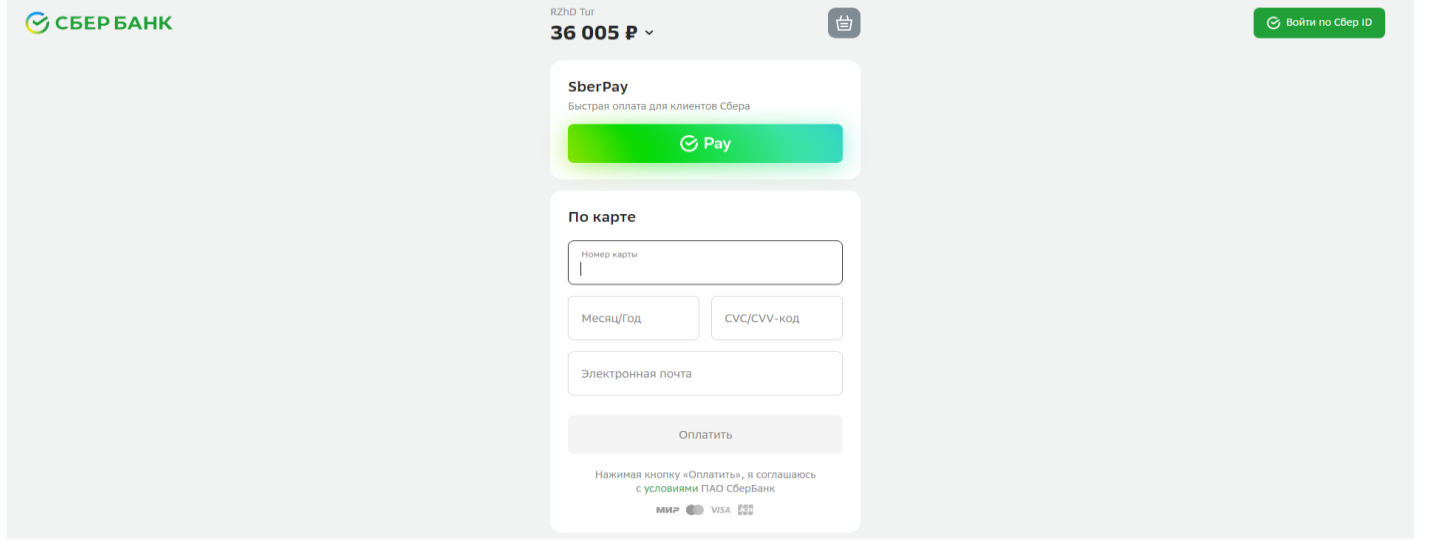